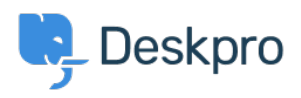

[지식 베이스](https://support.deskpro.com/ko/kb) > [Deskpro Legacy](https://support.deskpro.com/ko/kb/deskpro-legacy) > [Creating cron job on Linux](https://support.deskpro.com/ko/kb/articles/creating-cron-job-on-linux)

## Creating cron job on Linux

Christopher Nadeau - 2021-09-02 - [Comments \(2\)](#page--1-0) - [Deskpro Legacy](https://support.deskpro.com/ko/kb/deskpro-legacy)

Deskpro requires that the cron.php file is run every minute.

NOTE: here's [how to set up a Windows Scheduled Task](https://support.deskpro.com/kb/articles/148)

## **Using the system crontab**

Edit the /etc/crontab file to add the scheduled task.

You need to add a line:

\* \* \* \* \* www-data /usr/bin/php /path/to/cron.php

Replace **www-data** with the user you want to run the cron.php file as. Using the user that the webserver runs as is a good choice (www-data is the user that the Apache webserver runs as on most Linux distributions).

Replace **/usr/bin/php** with the path to the command-line php executable on your system. If you're not sure, run

which php

to check.

 Replace **/path/to/cron.php** with the path to where you unzipped the Deskpro files e.g. **/var/www/cron.php** or **/var/www/html/cron.php.**

## **Insert into a user crontab**

You can also edit the crontab as a specific user:

crontab -e

Then add a line:

\* \* \* \* \* /usr/bin/php /path/to/cron.php

## **Preventing emails**

The cron system will general email the system user the results of running cron. Once you have cron working you may want to update the command to.

\* \* \* \* \* www-data /usr/bin/php /path/to/cron.php &> /dev/null

alternatively, add the following at the top of your crontab to disable mail for all cron tasks.

MAILTO=""